## <span id="page-0-0"></span>**Servisná príručka k zariadeniu Dell™ Vostro™ V13**

[Práca s počítač](file:///C:/data/systems/vosV13/sk/sm/work.htm)om [Odpojenie a výmena súčastí](file:///C:/data/systems/vosV13/sk/sm/parts.htm) [Technické údaje](file:///C:/data/systems/vosV13/sk/sm/specs.htm) [Nastavenie systému](file:///C:/data/systems/vosV13/sk/sm/Bios.htm) [Diagnostika](file:///C:/data/systems/vosV13/sk/sm/diags.htm)

### **Poznámky, upozornenia a varovania**

**POZNÁMKA:** POZNÁMKA uvádza dôležité informácie, ktoré umožňujú počítač lepšie využívať.

**UPOZORNENIE: UPOZORNENIE uvádza možné poškodenie hardvéru alebo stratu údajov v prípade, ak sa nebudete riadiť pokynmi.** 

**VAROVANIE: VAROVANIE poukazuje na možnosť poškodenia majetku, zranenia alebo usmrtenia osoby.** 

Ak ste si zakúpili počítač radu Dell™ n, odkazy na operačné systémy Microsoft® Windows® uvedené v tomto dokumente sa na váš počítač nevzťahujú.

### **Informácie v tejto príručke sa môžu zmeniť bez predchádzajúceho upozornenia. © 2010 spoločnosť Dell Inc. Všetky práva vyhradené.**

Reprodukcia týchto materiálov akýmkoľvek spôsobom bez písomného súhlasu firmy Dell Inc. je prísne zakázaná.

Ochranné známky použité v tomto texte: *Dell,* logo *DELL* logo *a Vostro* sú ochranné známky spoločnosi Dell Inc. *Intel, Core* a *Celeron* sú ochranné známky alebo registrované<br>ochranné známky spoločnosil Intel Corporati

Ostatné ochranné známky a obchodné názvy v tejto príručke sa môžu používal obchodnostní storé si uplatňujú náro<br>na ich produkty. Spoločnosť Dell Inc. sa zrieka akéhokoľvek nároku na vlastnícho než vlastných ochranných spol

Február 2010 Ver. A00

### <span id="page-1-0"></span>**Nastavenie systému**

**Servisná príručka k zariadeniu Dell™ Vostro™ V13**

- **O** [Preh](#page-1-1)ľad
- [Vstup do nastavenia systému](#page-1-2)
- [Obrazovky nastavenia systému](#page-1-3)
- Mo[žnosti nastavenia systému](#page-2-0)

### <span id="page-1-1"></span>**Prehľad**

Program Nastavenie systému sa používa na:

- l zmenu informácií o konfigurácii systému po pridaní, zmene alebo odpojení hardvéru v počítači,
- l nastavenie alebo zmenu možnosti voliteľnej používateľom, napr. hesla používateľa,
- l prečítanie aktuálneho množstva pamäte alebo nastavenie typu nainštalovaného pevného disku.

Pred použitím programu Nastavenie systému sa odporúča, aby ste si zapísali informácie o nastavení systému na obrazovke v prípade potreby ich použitia v budúcnosti.

**UPOZORNENIE:** Pokiaľ nie ste pokročilí používatelia, nemeňte nastavenia tohto programu. Niektoré zmeny môžu spôsobiť to, že počítač nebude správne fungovať.

### <span id="page-1-2"></span>**Vstup do nastavenia systému**

- 
- 1. Zapnite alebo reštartujte počítač. 2. Po zobrazení modrého loga DELL™ počkajte, kým sa nezobrazí výzva na stlačenie klávesu F2.
- 3. Po zobrazení výzvy na stlačenie klávesu F2 ihneď stlačte kláves <F2>.

**POZNÁMKA:** Výzva na stlačenie klávesu F2 znamená, že sa inicializovala klávesnica. Táto výzva sa môže zobraziť veľmi rýchlo, preto ju musíte na obrazovke sledovať a potom stlačiť kláves <F2>. Ak stlačíte kláves <F2> pred zobrazením výzvy, stlačenie klávesu sa nezaznamená.

4. Ak ste čakali príliš dlho a zobrazí sa logo operačného systému, počkajte, kým sa nezobrazí pracovná plocha systému Microsoft® Windows®. Potom vypnite počítač a skúste to znova.

### <span id="page-1-3"></span>**Obrazovky nastavenia systému**

**Ponuka** — zobrazuje sa v hornej časti okna Nastavenie systému. Toto pole poskytuje ponuku na prístup k možnostiam Nastavenia systému. Na navigáciu **použite klávesy <←> a <→>. Keď sa zvýrazní možnosť Ponuka, v časti Zoznam možností** sú uvedené možnosti, ktoré definujú hardvér nainštalovaný v počítači.

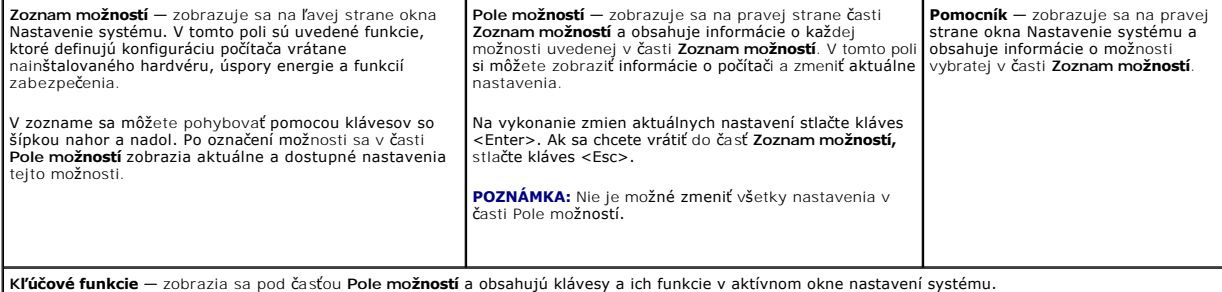

Na navigáciu obrazovkami programu Nastavenie systému používajte nasledujúce klávesy:

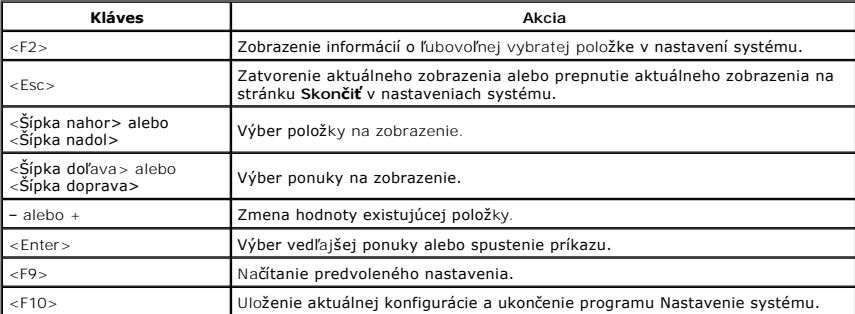

# <span id="page-2-0"></span>**Možnosti nastavenia systému**

## **Main (Hlavné)**

Karta Main (Hlavné) obsahuje primárne hardvérové možnosti počítača. Tabuľka nižšie uvádza definície funkcií každej možnosti.

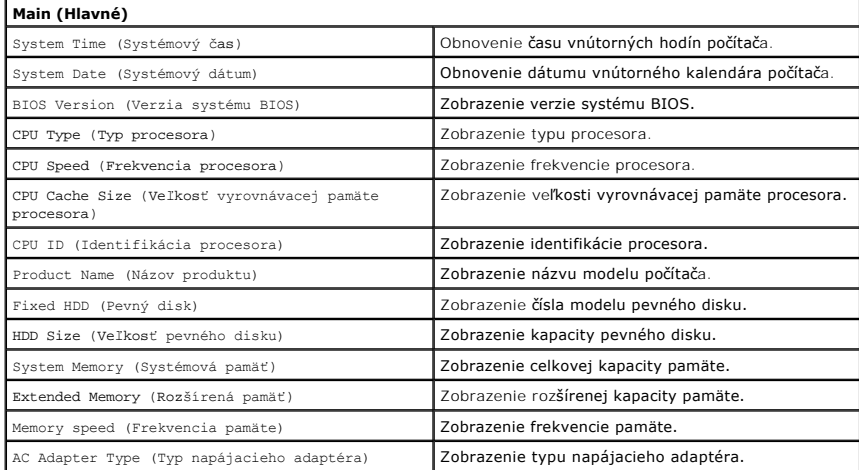

### **Advanced (Rozšírené)**

Na karte Advanced (Rozšírené) môžete nastaviť rôzne funkcie zavádzania systému a režimu DOS. Tabuľka nižšie uvádza funkciu každej možnosti a jej predvolenú hodnotu.

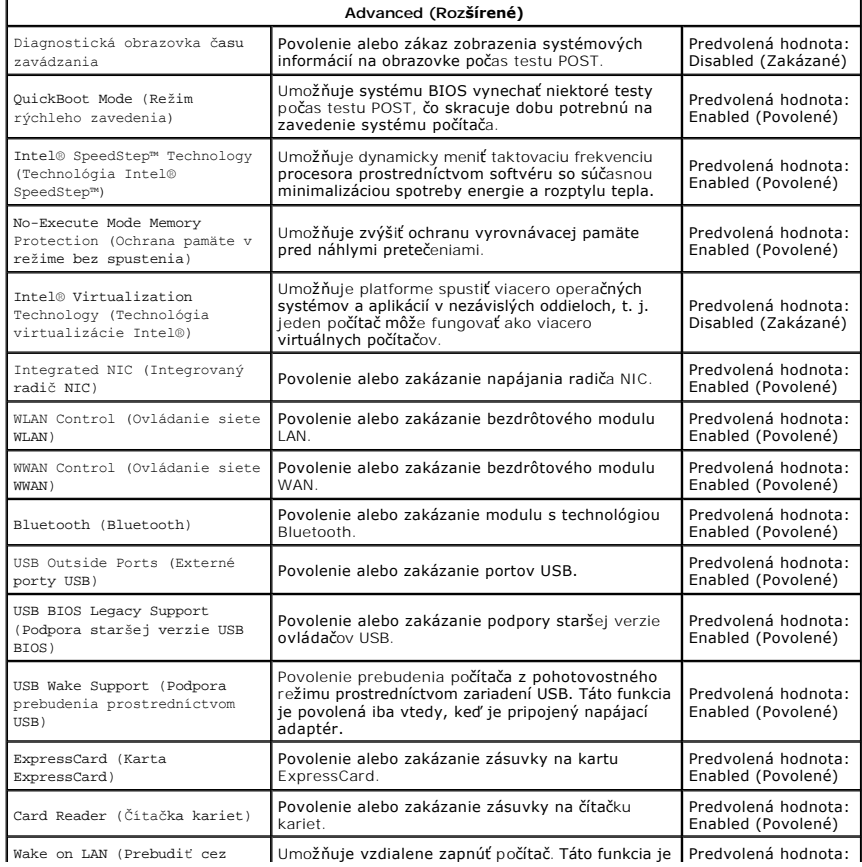

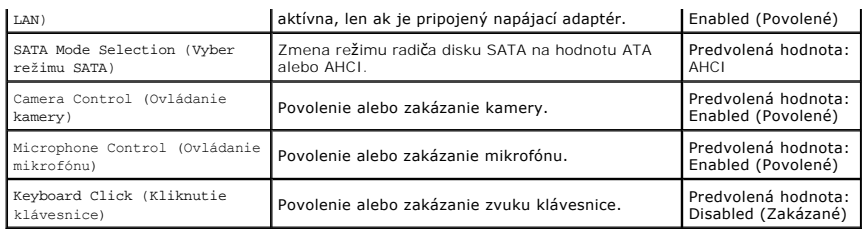

### **Security (Zabezpečenie)**

Na karte Security (Zabezpečenie) sa zobrazuje stav zabezpečenia a pomocou tejto karty je možné riadiť funkcie zabezpečenia v počítači.

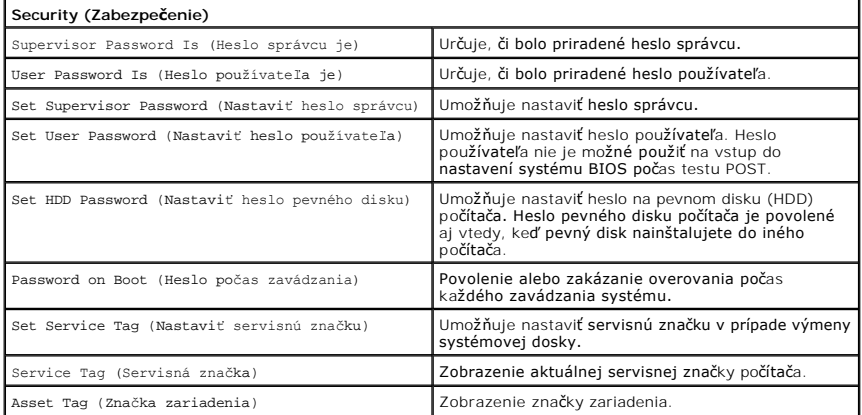

## **Boot (Zavádzanie)**

Na karte Boot (Zavádzanie) môžete zmeniť poradie zavádzania.

## **Exit (Skončiť)**

Táto časť umožňuje uložiť, vyhodiť a načítať predvolené nastavenia pred ukončením programu nastavenie systému.

Ü n 甬

#### <span id="page-4-0"></span>**Diagnostika**

**Servisná príručka k zariadeniu Dell™ Vostro™ V13** 

- [Kontrolky stavu zariadenia](#page-4-1)
- **O** [Kontrolky stavu batérie](#page-4-2)
- **O** [Stavové kontrolky klávesnice](#page-4-3)
- [Signalizácia chybových kódov pomocou diód LED](#page-4-4)

### <span id="page-4-1"></span>**Kontrolky stavu zariadenia**

Rozsvieti sa po zapnutí počítača a bliká, keď sa počítač nachádza v režime riadenia napájania.

Rozsvieti sa vtedy, keď počítač načítava alebo zapisuje údaje.

Rozsvieti sa alebo bliká a uvádza stav nabitia batérie.

œ Rozsvieti sa, keď je povolené pripojenie k bezdrôtovej sieti.

Rozsvieti sa, ak je povolená karta s bezdrôtovou technológiou Bluetooth®. Ak chcete vypnúť iba funkciu  $\ast$ 

technológie bezdrôtovej komunikácie Bluetooth, pravým tlačidlom kliknite na ikonu na paneli úloh a vyberte položku **Vypnúť bezdrôtový prenos Bluetooth**.

### <span id="page-4-2"></span>**Kontrolky stavu batérie**

Ak je počítač pripojený do elektrickej zásuvky, kontrolka batérie funguje takto:

- l **Striedavo blikajúca žltá a modrá kontrolka** k notebooku ste pripojili nepovolený alebo nepodporovaný napájací adaptér, ktorý nedodáva spoločnosť
- Dell.<br>1 **Striedavo blikajúca žltá kontrolka a rozsvietená modrá kontrolka** dočasné zlyhanie batérie s pripojeným napájacím adaptérom.
- 1 **Trvalo blikajúca žltá kontrolka** závažné zlyhanie batérie s pripojeným napájacím adaptérom.<br>1 **Kontrolky vypnuté —** batéria je úplne nabitá a napájací adaptér je pripojený.<br>1 **Modrá kontrolka svieti —** batéria sa nab
- 
- 

### <span id="page-4-3"></span>**Stavové kontrolky klávesnice**

Zelené kontrolky nad klávesnicou poskytujú tieto informácie:

গি ਨੀ

Svieti, keď je povolená číselná klávesnica.

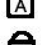

Svieti, keď je povolená funkcia veľkých písmen.

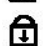

Svieti, keď je povolená funkcia Scroll Lock.

### <span id="page-4-4"></span>**Signalizácia chybových kódov pomocou diód LED**

V nasledujúcej tabuľke sú uvedené možné kódy diód LED, ktoré sa môžu zobrazovať v situácii, kedy sa nevykonáva test POST.

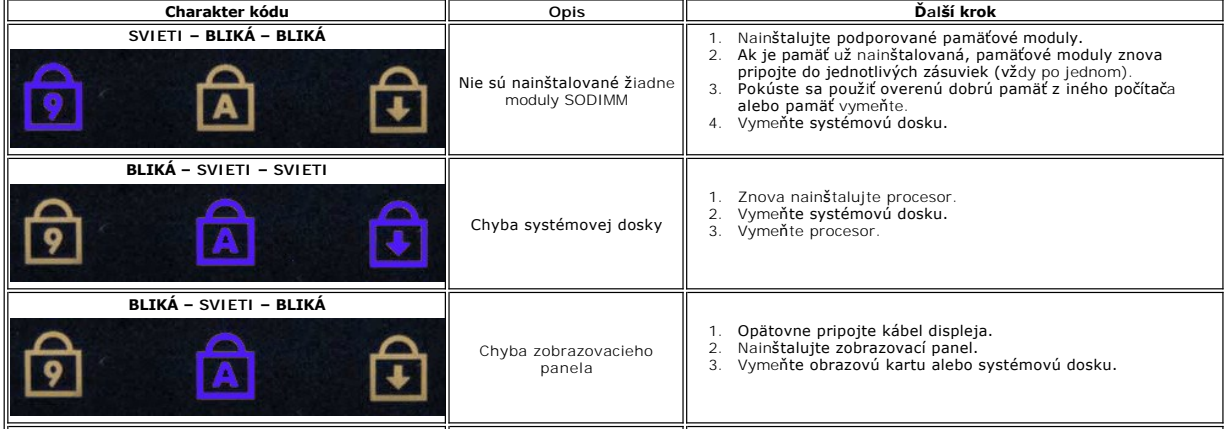

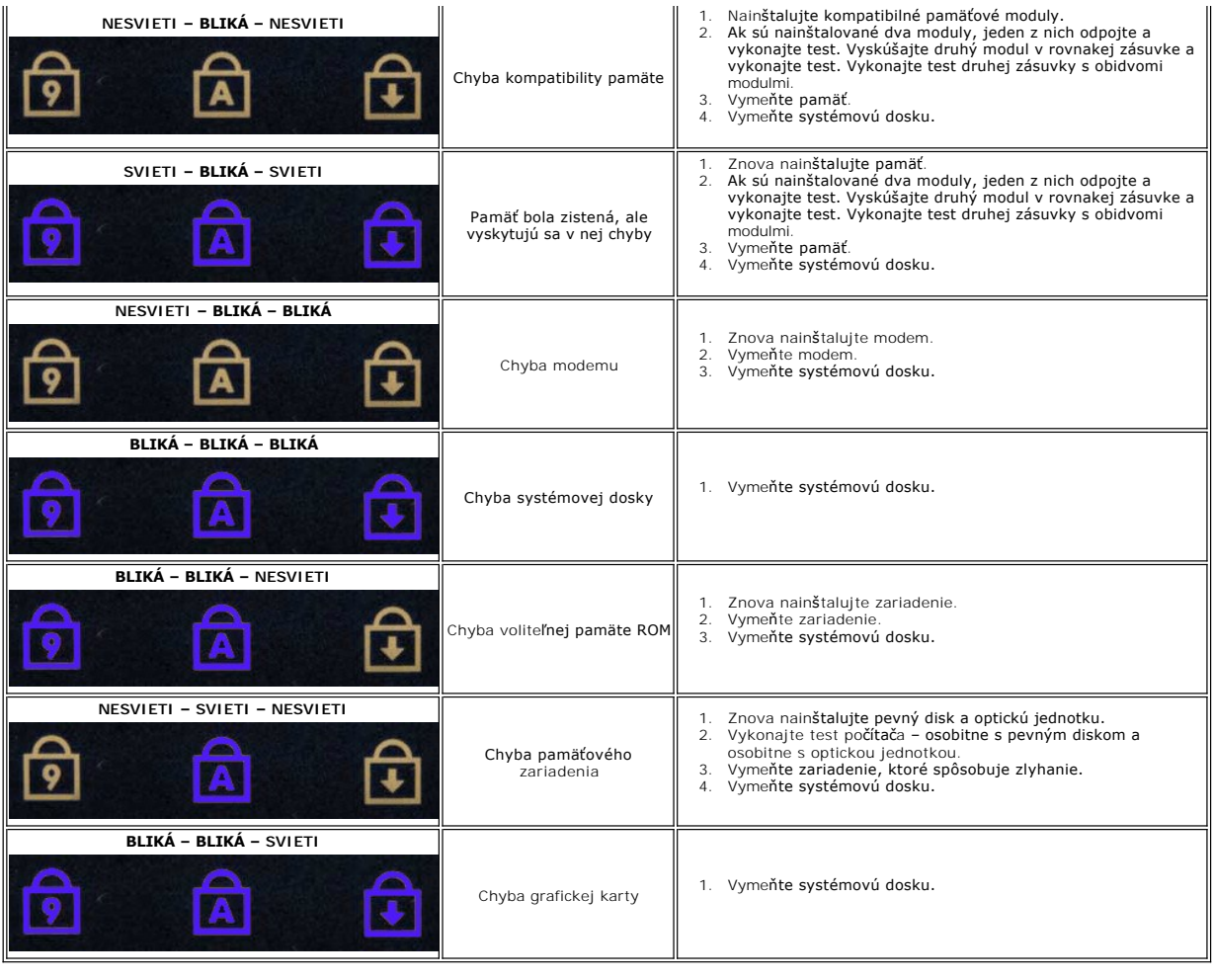

# <span id="page-6-0"></span>**Odpojenie a výmena súčastí**

**Servisná príručka k zariadeniu Dell™ Vostro™ V13**

- **O** [Karta ExpressCard](file:///C:/data/systems/vosV13/sk/sm/TD_Ex_Card.htm)
- **O** [Karta SIM \(modul identity odberate](file:///C:/data/systems/vosV13/sk/sm/TD_SIM_Card.htm)ľa)
- **O** [Kryt podstavca](file:///C:/data/systems/vosV13/sk/sm/TD_Bottom_Base.htm)
- [Karta Wireless Local Area Network \(WLAN\)](file:///C:/data/systems/vosV13/sk/sm/TD_WLAN.htm)
- **P**evný disk a zvuková doska
- **O** [Reproduktor](file:///C:/data/systems/vosV13/sk/sm/TD_Speaker.htm)
- [Pamäť](file:///C:/data/systems/vosV13/sk/sm/TD_Memory.htm)
- **Batéria tvaru mince**
- Chladi[č a ventilátor](file:///C:/data/systems/vosV13/sk/sm/TD_Heatsink.htm)
- **O** [Zobrazovací panel](file:///C:/data/systems/vosV13/sk/sm/TD_LCD.htm)
- [Opierka dlane a zostava displeja](file:///C:/data/systems/vosV13/sk/sm/TD_Palm_LCD.htm)
- **O** [Karta Secure Digital \(SD\)](file:///C:/data/systems/vosV13/sk/sm/TD_SD_Card.htm)
- **O** [Batéria](file:///C:/data/systems/vosV13/sk/sm/TD_Battery.htm)
- **O** Čítač[ka kariet SIM](file:///C:/data/systems/vosV13/sk/sm/TD_SIM.htm)
- **[Senzor zatvorenia displeja](file:///C:/data/systems/vosV13/sk/sm/TD_Hal_Sensor.htm)**
- [Kryt diód LED](file:///C:/data/systems/vosV13/sk/sm/TD_Power_Button_Panel.htm)
- **[Klávesnica](file:///C:/data/systems/vosV13/sk/sm/TD_Keyboard.htm)**
- Čítač[ka kariet ExpressCard/SD Card](file:///C:/data/systems/vosV13/sk/sm/TD_Card_Reader.htm)
- **O** [Systémová doska](file:///C:/data/systems/vosV13/sk/sm/TD_System_Board.htm)
- [Vnútorná karta s bezdrôtovou technológiou Bluetooth®](file:///C:/data/systems/vosV13/sk/sm/TD_Bluetooth.htm)
- **O** [Rám displeja](file:///C:/data/systems/vosV13/sk/sm/TD_LCD_Bezel.htm)
- **O** [Kamera](file:///C:/data/systems/vosV13/sk/sm/TD_Camera.htm)

### <span id="page-7-0"></span>**Technické údaje**

### **Servisná príručka k zariadeniu Dell™ Vostro™ V13**

**POZNAMKA:** Ponuka sa môže líšiť v závislosti od regiónu. Ak chcete získať Dalšie informácie o konfigurácii počítača, kliknite na položku **Start→ Pomoc a**<br>**technická podpora** a vyberte možnosť zobrazenia informácií o počí **[Procesor](#page-7-2)** 

**Systémové informácie** 

- [Pamäť](#page-7-3)
- **O** [Zvuková karta](#page-7-5)
- [Karta ExpressCard](#page-8-1)
- **O** [Displej](#page-8-2)

<span id="page-7-3"></span>Г

г

<span id="page-7-5"></span>Г

- **O** [Dotykový panel](#page-8-4)
- [Napájací adaptér](#page-9-1)
- <span id="page-7-1"></span> [Nároky na prostredie](#page-9-3)

**[Porty a konektory](#page-8-2) O** [Klávesnica](#page-8-3)

**O** <u>[Video](#page-7-4)</u>

- **O** [Batéria](#page-9-0)
- **•** [Fyzické charakteristiky](#page-9-2)

**O** Komunika[čné rozhrania](#page-8-0)

**Systémové informácie**  Čipová súprava Čipová súprava Mobile Intel® GS45 Express Šírka zbernice DRAM 64-bitové zbernice Šírka adresnej zbernice procesora **36 bitov** Flash EPROM SPI 16 Mb

Zbernica PCI 32 bitov, 33 MHz

<span id="page-7-2"></span>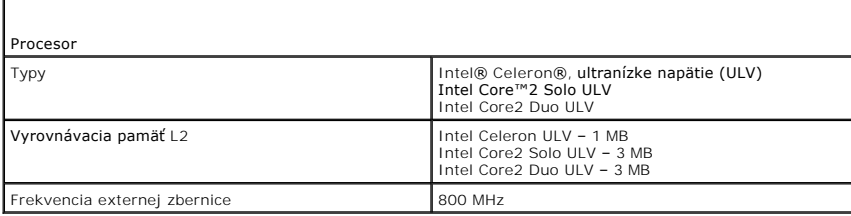

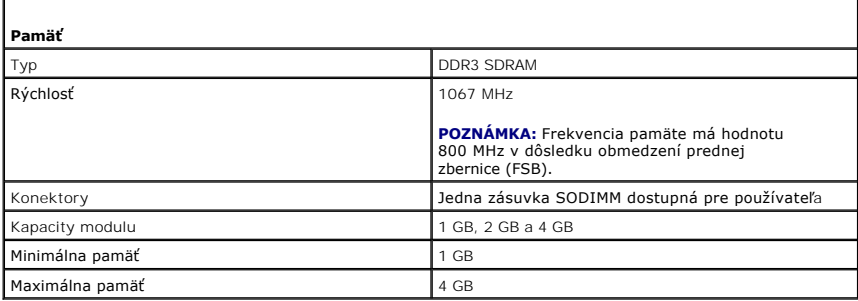

<span id="page-7-4"></span>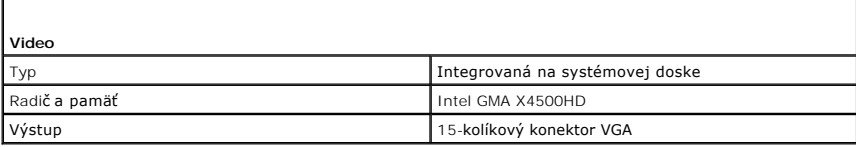

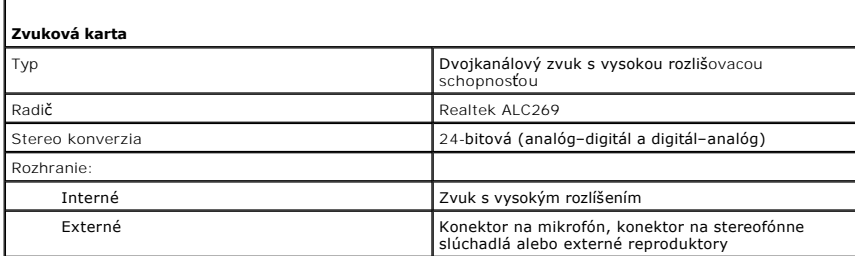

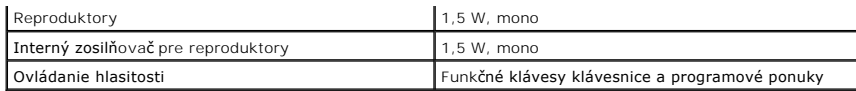

<span id="page-8-0"></span>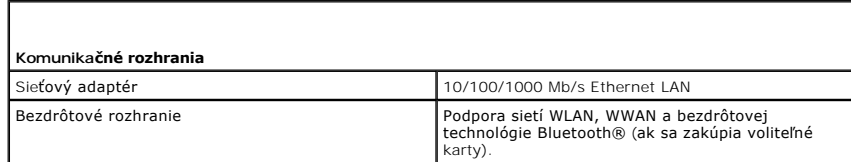

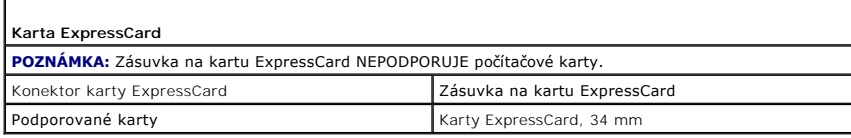

<span id="page-8-1"></span> $\Gamma$ 

<span id="page-8-2"></span>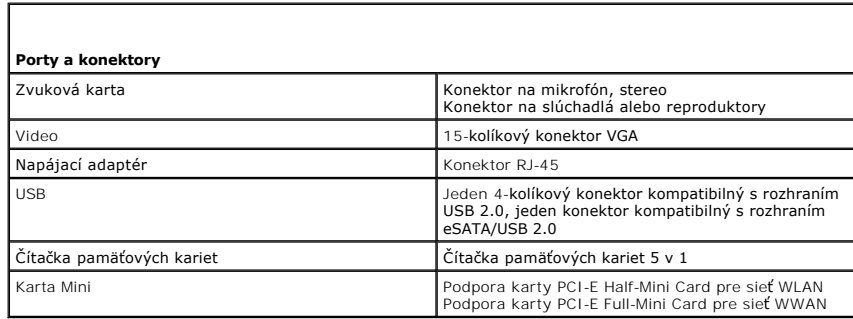

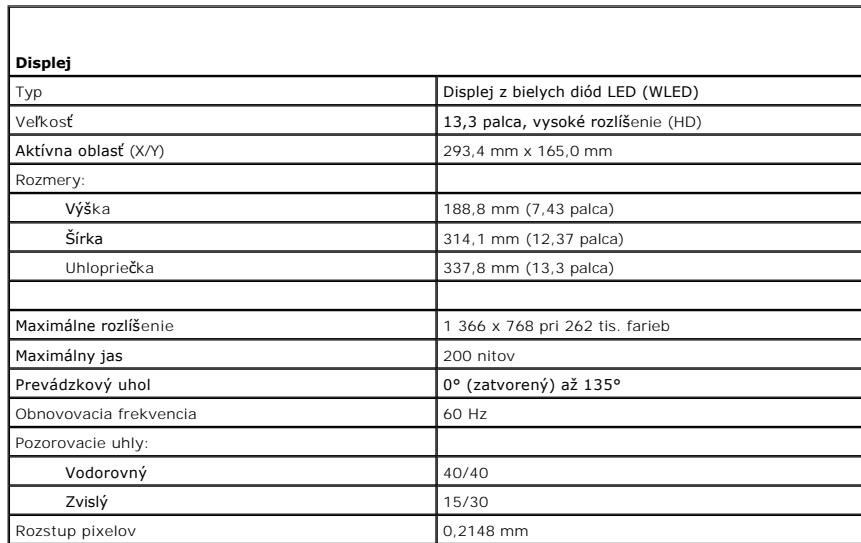

<span id="page-8-3"></span>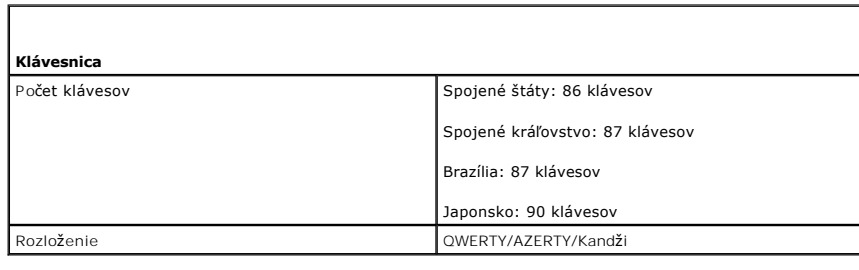

<span id="page-8-4"></span>**Dotykový ovládač**

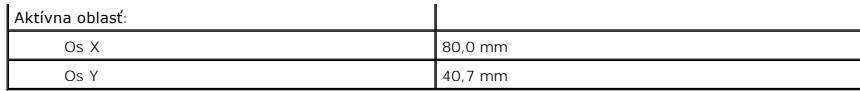

<span id="page-9-0"></span>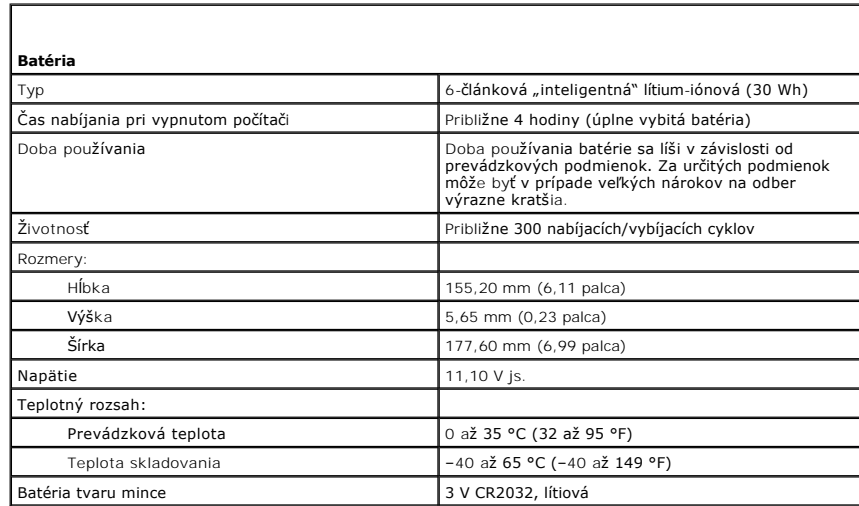

<span id="page-9-1"></span>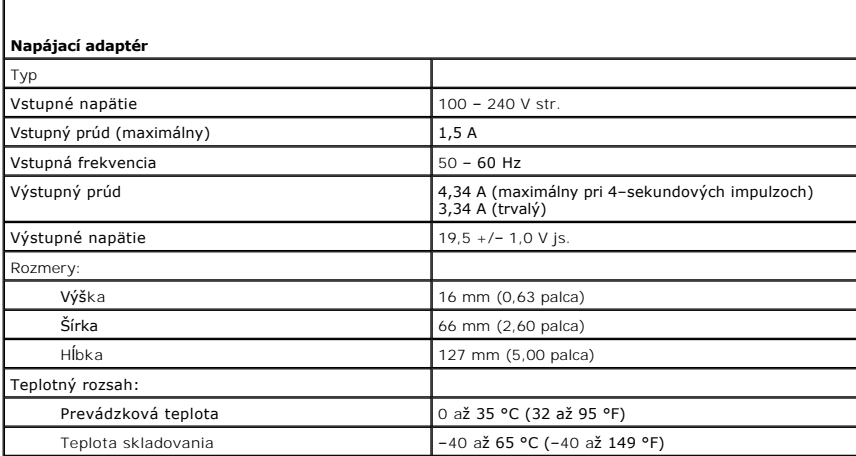

ſ

<span id="page-9-2"></span>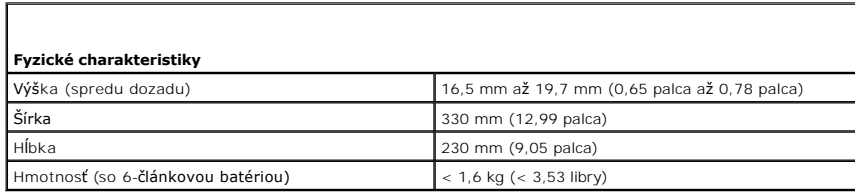

<span id="page-9-3"></span>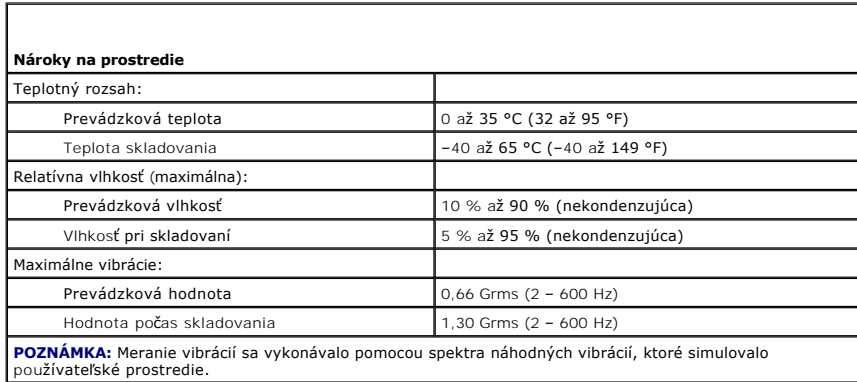

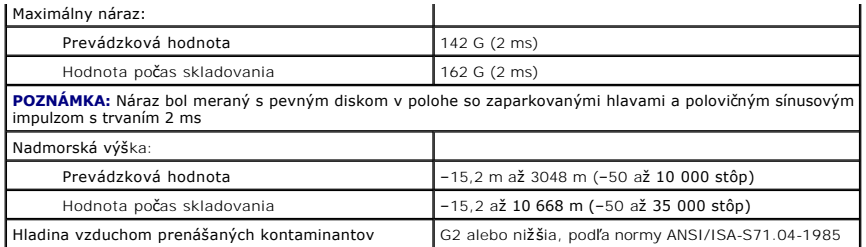

## <span id="page-11-0"></span>**Pevný disk a zvuková doska**

**Servisná príručka k zariadeniu Dell™ Vostro™ V13**

VAROVANIE: Skôr než začnete pracovať v počítači, prečítajte si bezpečnostné pokyny, ktoré ste dostali s počítačom. Dalšie informácie o<br>overených bezpečných postupoch nájdete na domovskej stránke dodržiavania súladu na adre

## **Odpojenie pevného disku a zvukovej dosky**

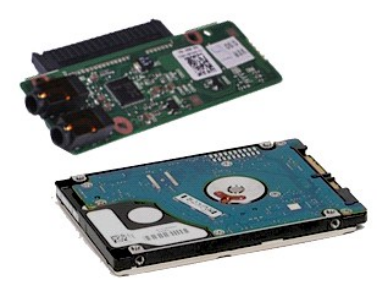

**POZNÁMKA:** Ak chcete zobraziť obrázky uvedené nižšie, pravdepodobne budete musieť nainštalovať program Adobe® Flash® Player z lokality **Adobe.com**.

- 1. Postupujte podľ**a pokynov uvedených v č**asti <u>Pred za[čatím práce v počítač](file:///C:/data/systems/vosV13/sk/sm/work.htm#before)i</u>.<br>2. Odpojte kartu <u>[ExpressCard](file:///C:/data/systems/vosV13/sk/sm/TD_Ex_Card.htm)</u> (ak sa pou**žíva).**<br>3. Odpojte kartu <u>[SD Card](file:///C:/data/systems/vosV13/sk/sm/TD_SD_Card.htm)</u> (ak sa použív**a).**
- 
- 
- 4. Odpojte <u>[kryt podstavca](file:///C:/data/systems/vosV13/sk/sm/TD_Bottom_Base.htm)</u>.<br>5. Odpojte <u>[batériu](file:///C:/data/systems/vosV13/sk/sm/TD_Battery.htm)</u>.
- 6. Odpojte kábel reproduktora od zvukovej dosky.
- 7. Odpojte údajový kábel pevného disku od zvukovej dosky.
- 8. Odpojte skrutky, ktoré upevňujú zvukovú dosku a pevný disk k počítaču.
- 9. Zdvihnite a vyberte sústavu pevného disku a zvukovú dosku z počítača.
- 10. Odpojte zvukovú dosku od pevného disku.
- 11. Odpojte štyri skrutky, ktoré upevňujú konzolu pevného disku k pevnému disku.
- 12. Odpojte pevný disk z konzoly pevného disku.

## **Inštalácia pevného disku a zvukovej dosky**

Ak chcete nainštalovať pevný disk a zvukovú dosku, vyššie uvedené kroky vykonajte v opačnom poradí.

### <span id="page-12-0"></span>**Batéria**

**Servisná príručka k zariadeniu Dell™ Vostro™ V13**

VAROVANIE: Skôr než začnete pracovať v počítači, prečítajte si bezpečnostné pokyny, ktoré ste dostali s počítačom. Dalšie informácie o<br>overených bezpečných postupoch nájdete na domovskej stránke dodržiavania súladu na adre

## **Odpojenie batérie**

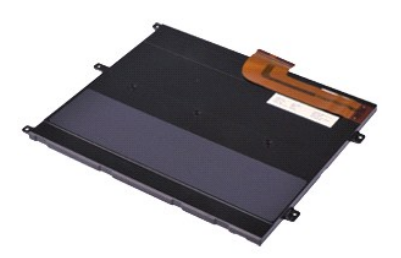

**POZNÁMKA:** Ak chcete zobraziť obrázky uvedené nižšie, pravdepodobne budete musieť nainštalovať program Adobe® Flash® Player z lokality **Adobe.com**.

- 1. Postupujte podľ**a pokynov uvedených v č**asti <u>Pred za[čatím práce v počítač](file:///C:/data/systems/vosV13/sk/sm/work.htm#before)i</u>.<br>2. Odpojte kartu <u>[ExpressCard](file:///C:/data/systems/vosV13/sk/sm/TD_Ex_Card.htm)</u> (ak sa pou**žíva).**<br>3. Odpojte kartu <u>[SD Card](file:///C:/data/systems/vosV13/sk/sm/TD_SD_Card.htm)</u> (ak sa použív**a).**
- 
- 
- 4. Odpojte <u>[kryt podstavca](file:///C:/data/systems/vosV13/sk/sm/TD_Bottom_Base.htm)</u>.<br>5. Podvihnite čiernu svorku a uvoľnit<mark>e kábel batérie od konektora na systémovej doske, a odpojte kábel batérie.</mark>
- 6. Odpojte skrutky, ktoré upevňujú batériu k počítaču.
- 7. Zdvihnite batériu nahor a smerom von od počítača.

## **Inštalácia batérie**

Ak chcete nainštalovať batériu, vyššie uvedené kroky vykonajte v opačnom poradí.

# <span id="page-13-0"></span>**Interná karta s bezdrôtovou technológiou Bluetooth®**

**Servisná príručka k zariadeniu Dell™ Vostro™ V13**

VAROVANIE: Skôr než začnete pracovať v počítači, prečítajte si bezpečnostné pokyny, ktoré ste dostali s počítačom. Dalšie informácie o<br>overených bezpečných postupoch nájdete na domovskej stránke dodržiavania súladu na adre

### **Odpojenie karty s technológiou Bluetooth**

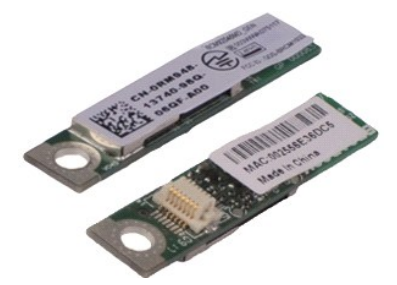

**POZNÁMKA:** Ak chcete zobraziť obrázky uvedené nižšie, pravdepodobne budete musieť nainštalovať program Adobe® Flash® Player z lokality **Adobe.com**.

- 1. Postupujte podľ**a pokynov uvedených v č**asti <u>Pred za[čatím práce v počítač](file:///C:/data/systems/vosV13/sk/sm/work.htm#before)i</u>.<br>2. Odpojte kartu <u>[ExpressCard](file:///C:/data/systems/vosV13/sk/sm/TD_Ex_Card.htm)</u> (ak sa pou**žíva).**<br>3. Odpojte kartu <u>[SD Card](file:///C:/data/systems/vosV13/sk/sm/TD_SD_Card.htm)</u> (ak sa použív**a).**
- 
- 
- 4. Odpojte <u>[kryt podstavca](file:///C:/data/systems/vosV13/sk/sm/TD_Bottom_Base.htm)</u>.<br>5. Odpojte <u>[batériu](file:///C:/data/systems/vosV13/sk/sm/TD_Battery.htm)</u>.
- 6. Odpojte <u>[pevný disk a zvukovú dosku](file:///C:/data/systems/vosV13/sk/sm/TD_Audio_HDD.htm)</u>.<br>7. Odpojte <u>kartu WLAN</u>.
- 
- 
- 
- 
- 
- 8. Odpojte <u>kryt LED</u>.<br>9. Odpojte <u>[pamäť](file:///C:/data/systems/vosV13/sk/sm/TD_Memory.htm).</u><br>10. Odpojte <u>[klávesnicu](file:///C:/data/systems/vosV13/sk/sm/TD_Keyboard.htm)</u>.<br>11. Odpojte <u>klávesnicu</u>.<br>12. Vyberte <u>[batériu tvaru mince](file:///C:/data/systems/vosV13/sk/sm/TD_Coin_Battery.htm)</u>.<br>14. Odpojte skrutku, ktorá upevňuje kartu s technológiou Bluetooth k systémovej doske.

15. Zdvihnite kartu s technológiou Bluetooth nahor a smerom od systémovej dosky.

### **Inštalácia karty s technológiou Bluetooth**

Ak chcete nainštalovať kartu s technológiou Bluetooth, vyššie uvedené kroky vykonajte v opačnom poradí.

#### <span id="page-14-0"></span>**Kryt podstavca Servisná príručka k zariadeniu Dell™ Vostro™ V13**

VAROVANIE: Skôr než začnete pracovať v počítači, prečítajte si bezpečnostné pokyny, ktoré ste dostali s počítačom. Dalšie informácie o<br>overených bezpečných postupoch nájdete na domovskej stránke dodržiavania súladu na adre

### **Odpojenie krytu podstavca**

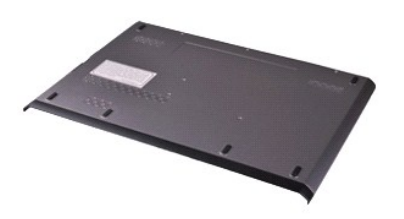

**POZNÁMKA:** Ak chcete zobraziť obrázky uvedené nižšie, pravdepodobne budete musieť nainštalovať program Adobe® Flash® Player z lokality **Adobe.com**.

- 
- 
- 1. Postupujte podľ**a pokynov uvedených v č**asti <u>Pred za[čatím práce v počítač](file:///C:/data/systems/vosV13/sk/sm/work.htm#before)i</u>.<br>2. Odpojte kartu <u>[ExpressCard](file:///C:/data/systems/vosV13/sk/sm/TD_Ex_Card.htm)</u> (ak sa pou**žíva).**<br>3. Odpojte kartu <u>[SD Card](file:///C:/data/systems/vosV13/sk/sm/TD_SD_Card.htm)</u> (ak sa pou**žíva).**<br>4. Odpojte skrutky, ktoré upevňujú kryt podst
- 5. Odskrutkujte skrutky, ktoré pripevňujú kryt podstavca k zadnej časti počítača.
- 6. Posuňte kryt podstavca smerom k prednej časti počítača.
- 7. Zdvihnite kryt podstavca nahor a von z počítača.

## **Inštalácia krytu podstavca**

Ak chcete nainštalovať kryt podstavca, vyššie uvedené kroky vykonajte v opačnom poradí.

### <span id="page-15-0"></span>**Kamera**

**Servisná príručka k zariadeniu Dell™ Vostro™ V13**

VAROVANIE: Skôr než začnete pracovať v počítači, prečítajte si bezpečnostné pokyny, ktoré ste dostali s počítačom. Dalšie informácie o<br>overených bezpečných postupoch nájdete na domovskej stránke dodržiavania súladu na adre

### **Odpojenie kamery**

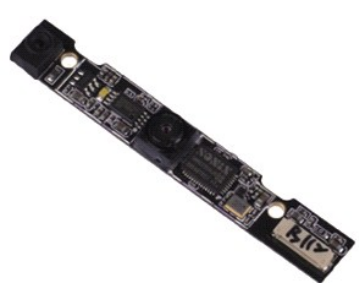

**POZNÁMKA:** Ak chcete zobraziť obrázky uvedené nižšie, pravdepodobne budete musieť nainštalovať program Adobe® Flash® Player z lokality **Adobe.com**.

- 1. Postupujte podľ**a pokynov uvedených v č**asti <u>Pred za[čatím práce v počítač](file:///C:/data/systems/vosV13/sk/sm/work.htm#before)i</u>.<br>2. Odpojte kartu <u>[ExpressCard](file:///C:/data/systems/vosV13/sk/sm/TD_Ex_Card.htm)</u> (ak sa pou**žíva).**<br>3. Odpojte kartu <u>[SD Card](file:///C:/data/systems/vosV13/sk/sm/TD_SD_Card.htm)</u> (ak sa použív**a).**
- 
- 
- 4. Odpojte <u>[kryt podstavca](file:///C:/data/systems/vosV13/sk/sm/TD_Bottom_Base.htm)</u>.<br>5. Odpojte <u>[batériu](file:///C:/data/systems/vosV13/sk/sm/TD_Battery.htm)</u>.
- 
- 
- 6. Odpojte <u>[rám displeja](file:///C:/data/systems/vosV13/sk/sm/TD_LCD_Bezel.htm).</u><br>7. Odpojte <u>[zobrazovací panel](file:///C:/data/systems/vosV13/sk/sm/TD_LCD.htm)</u>.<br>8. Pomocou plastového rydla opatrne vypáčte kameru a uvoľnite ju z krytu displeja.
- 9. Odpojte kábel kamery od kamery a odpojte kameru od počítača.

## **Inštalácia kamery**

Ak chcete nainštalovať kameru, vyššie uvedené kroky vykonajte v opačnom poradí.

### <span id="page-16-0"></span>**Čítačka kariet ExpressCard/SD Card Servisná príručka k zariadeniu Dell™ Vostro™ V13**

VAROVANIE: Skôr než začnete pracovať v počítači, prečítajte si bezpečnostné pokyny, ktoré ste dostali s počítačom. Dalšie informácie o<br>overených bezpečných postupoch nájdete na domovskej stránke dodržiavania súladu na adre

### **Odpojenie čítačky kariet ExpressCard/SD Card**

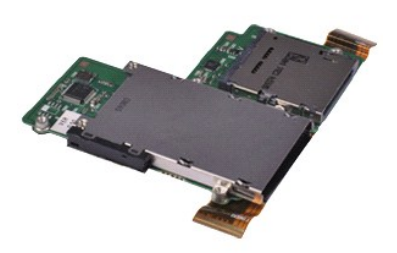

**POZNÁMKA:** Ak chcete zobraziť obrázky uvedené nižšie, pravdepodobne budete musieť nainštalovať program Adobe® Flash® Player z lokality **Adobe.com**.

- 1. Postupujte podľ**a pokynov uvedených v č**asti <u>Pred za[čatím práce v počítač](file:///C:/data/systems/vosV13/sk/sm/work.htm#before)i</u>.<br>2. Odpojte kartu <u>[ExpressCard](file:///C:/data/systems/vosV13/sk/sm/TD_Ex_Card.htm)</u> (ak sa pou**žíva).**<br>3. Odpojte kartu <u>[SD Card](file:///C:/data/systems/vosV13/sk/sm/TD_SD_Card.htm)</u> (ak sa použív**a).**
- 
- 
- 4. Odpojte <u>[kryt podstavca](file:///C:/data/systems/vosV13/sk/sm/TD_Bottom_Base.htm)</u>.<br>5. Odpojte <u>[batériu](file:///C:/data/systems/vosV13/sk/sm/TD_Battery.htm)</u>.
- 6. Odpojte <u>[pevný disk a zvukovú dosku](file:///C:/data/systems/vosV13/sk/sm/TD_Audio_HDD.htm)</u>.<br>7. Odpojte <u>kartu WLAN</u>.
- 
- 
- 
- 8. Odpojte <u>kryt LED</u>.<br>9. Odpojte <u>[pamäť](file:///C:/data/systems/vosV13/sk/sm/TD_Memory.htm).</u><br>10. Odpojte <u>[klávesnicu](file:///C:/data/systems/vosV13/sk/sm/TD_Keyboard.htm)</u>.<br>11. Odskrutkujte skrutky, ktoré upevňujú čítačku kariet k počítaču.
- 
- 12. Opatrne prevráťte počítač dolnou časťou nahor.<br>13. Zdvihnite svorku, ktorá upevňuje údajový kábel pevného disku k systémovej doske a odpojte ho od konektora na systémovej doske.
- 14. Zdvihnite čítačku kariet nahor a von z počítača.

### **Inštalácia čítačky kariet**

Ak chcete nainštalovať čítačku kariet, vyššie uvedené kroky vykonajte v opačnom poradí.

### <span id="page-17-0"></span>**Batéria tvaru mince**

**Servisná príručka k zariadeniu Dell™ Vostro™ V13**

VAROVANIE: Skôr než začnete pracovať v počítači, prečítajte si bezpečnostné pokyny, ktoré ste dostali s počítačom. Dalšie informácie o<br>overených bezpečných postupoch nájdete na domovskej stránke dodržiavania súladu na adre

### **Odpojenie batérie tvaru mince**

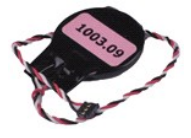

**POZNÁMKA:** Ak chcete zobraziť obrázky uvedené nižšie, pravdepodobne budete musieť nainštalovať program Adobe® Flash® Player z lokality **Adobe.com**.

- 1. Postupujte podľa pokynov uvedených v časti Pred za[čatím práce v počítač](file:///C:/data/systems/vosV13/sk/sm/work.htm#before)i.
- 2. Odpojte kartu <u>[ExpressCard](file:///C:/data/systems/vosV13/sk/sm/TD_Ex_Card.htm)</u> (ak sa používa).<br>3. Odpojte kartu <u>[SD Card](file:///C:/data/systems/vosV13/sk/sm/TD_SD_Card.htm)</u> (ak sa používa).<br>4. Odpojte <u>[batériu](file:///C:/data/systems/vosV13/sk/sm/TD_Battery.htm)</u>.<br>5. Odpojte <u>[pevný disk a zvukovú dosku](file:///C:/data/systems/vosV13/sk/sm/TD_Audio_HDD.htm)</u>.<br>7. Odpojte <u>krvt LED</u>.
- 
- 
- 
- 
- 8. Odpojte <u>[klávesnicu](file:///C:/data/systems/vosV13/sk/sm/TD_Keyboard.htm)</u>.<br>9. Odpojte <mark>čítačku kariet</mark>.
- 10. Odlepte pásku, ktorá upevňuje kábel batérie tvaru mince k počítaču.
- 11. Odpojte kábel batérie tvaru mince zo systémovej dosky.
- 12. Odpojte batériu tvaru mince a kábel od počítača.

## **Inštalácia batérie tvaru mince**

Ak chcete nainštalovať batériu tvaru mince, vyššie uvedené kroky vykonajte v opačnom poradí.

### <span id="page-18-0"></span>**Karta ExpressCard Servisná príručka k zariadeniu Dell™ Vostro™ V13**

VAROVANIE: Skôr než začnete pracovať v počítači, prečítajte si bezpečnostné pokyny, ktoré ste dostali s počítačom. Dalšie informácie o<br>overených bezpečných postupoch nájdete na domovskej stránke dodržiavania súladu na adre

## **Odpojenie karty ExpressCard**

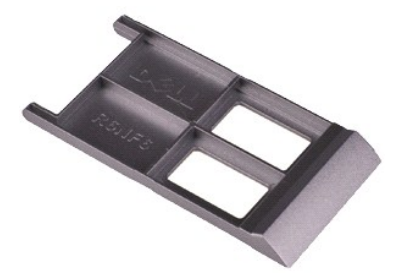

**POZNÁMKA:** Ak chcete zobraziť obrázky uvedené nižšie, pravdepodobne budete musieť nainštalovať program Adobe® Flash® Player z lokality **Adobe.com**.

1. Postupujte podľa pokynov uvedených v časti <u>Pred za[čatím práce v počítač](file:///C:/data/systems/vosV13/sk/sm/work.htm#before)i</u>.<br>2. Zatlačením na kartu ExpressCard uvoľnite kartu z počítača.

3. Vysuňte kartu ExpressCard von z počítača.

## **Inštalácia karty ExpressCard**

Ak chcete nainštalovať kartu ExpressCard, vyššie uvedené kroky vykonajte v opačnom poradí.

#### <span id="page-19-0"></span>**Senzor zatvorenia displeja Servisná príručka k zariadeniu Dell™ Vostro™ V13**

VAROVANIE: Skôr než začnete pracovať v počítači, prečítajte si bezpečnostné pokyny, ktoré ste dostali s počítačom. Dalšie informácie o<br>overených bezpečných postupoch nájdete na domovskej stránke dodržiavania súladu na adre

### **Odpojenie senzora zatvorenia displeja**

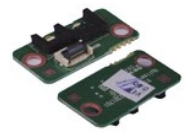

**POZNÁMKA:** Ak chcete zobraziť obrázky uvedené nižšie, pravdepodobne budete musieť nainštalovať program Adobe® Flash® Player z lokality **Adobe.com**.

- 
- 
- 
- 
- 1. Postupujte podľa pokynov uvedených v časti <u>Pred za[čatím práce v počítač](file:///C:/data/systems/vosV13/sk/sm/work.htm#before)i</u>.<br>2. Odpojte kartu <u>[ExpressCard](file:///C:/data/systems/vosV13/sk/sm/TD_Ex_Card.htm)</u> (ak sa použív**a).**<br>3. Odpojte kartu <u>EDCard</u> (ak sa používa).<br>4. Odpojte <u>brtériu</u>.<br>6. Odpojte skrutku, ktorá up
- 7. Opatrne posuňte bielu zarážku a odpojte flexibilný kábel, ktorý pripája senzor zatvorenia displeja k počítaču.<br>8. Odpojte senzor zatvorenia displeja od počítača.
- 

### **Inštalácia senzora zatvorenia displeja**

Ak chcete nainštalovať senzor zatvorenia displeja, vyššie uvedené kroky vykonajte v opačnom poradí.

### <span id="page-20-0"></span>**Chladič a ventilátor**

**Servisná príručka k zariadeniu Dell™ Vostro™ V13**

VAROVANIE: Skôr než začnete pracovať v počítači, prečítajte si bezpečnostné pokyny, ktoré ste dostali s počítačom. Dalšie informácie o<br>overených bezpečných postupoch nájdete na domovskej stránke dodržiavania súladu na adre

### **Odpojenie chladiča a ventilátora**

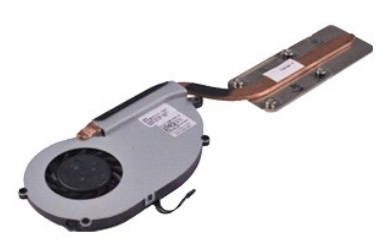

**POZNÁMKA:** Ak chcete zobraziť obrázky uvedené nižšie, pravdepodobne budete musieť nainštalovať program Adobe® Flash® Player z lokality **Adobe.com**.

- 1. Postupujte podľ**a pokynov uvedených v č**asti <u>Pred za[čatím práce v počítač](file:///C:/data/systems/vosV13/sk/sm/work.htm#before)i</u>.<br>2. Odpojte kartu <u>[ExpressCard](file:///C:/data/systems/vosV13/sk/sm/TD_Ex_Card.htm)</u> (ak sa pou**žíva).**<br>3. Odpojte kartu <u>[SD Card](file:///C:/data/systems/vosV13/sk/sm/TD_SD_Card.htm)</u> (ak sa použív**a).**
- 
- 
- 
- 
- 
- 
- 
- 
- 
- 4. Odpojte <u>[kryt podstavca](file:///C:/data/systems/vosV13/sk/sm/TD_Bottom_Base.htm)</u>.<br>5. Odpojte <u>[batériu](file:///C:/data/systems/vosV13/sk/sm/TD_Battery.htm).</u><br>6. Odpojte <u>batériu WLAN</u>.<br>7. Odpojte <u>kartu WLAN</u>.<br>8. Odpojte <u>[kartu WLAN.](file:///C:/data/systems/vosV13/sk/sm/TD_WLAN.htm)</u><br>9. Odpojte <u>klavesnicu.</u><br>11. Odpojte <u>klavesnicu.</u><br>12. Vyberte <u>[batériu tvaru mince](file:///C:/data/systems/vosV13/sk/sm/TD_Coin_Battery.htm)</u>.<br>12. Vybe

15. Odpojte skrutky, ktoré upevňujú chladič a ventilátor k systémovej doske.

16. Zdvihnite chladič a ventilátor nahor a smerom od systémovej dosky.

## **Inštalácia chladiča a ventilátora**

Ak chcete nainštalovať chladič a ventilátor, vyššie uvedené kroky vykonajte v opačnom poradí.

### <span id="page-21-0"></span>**Klávesnica**

**Servisná príručka k zariadeniu Dell™ Vostro™ V13**

VAROVANIE: Pred začatím práce v počítači si prečítajte bezpečnostné pokyny, ktoré ste dostali s počítačom. Dalšie informácie o overených<br>bezpečných postupoch nájdete na domovskej stránke dodržiavania súladu na adrese www.d

## **Odpojenie klávesnice**

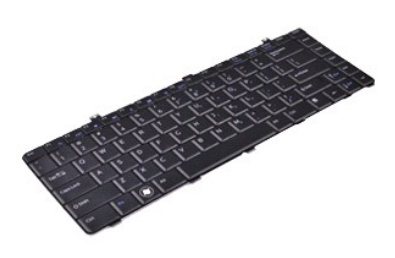

**POZNÁMKA:** Ak chcete zobraziť obrázky uvedené nižšie, pravdepodobne budete musieť nainštalovať program Adobe® Flash® Player z lokality **Adobe.com**.

- 1. Postupujte podľ**a pokynov uvedených v č**asti <u>Pred za[čatím práce v počítač](file:///C:/data/systems/vosV13/sk/sm/work.htm#before)i</u>.<br>2. Odpojte kartu <u>[ExpressCard](file:///C:/data/systems/vosV13/sk/sm/TD_Ex_Card.htm)</u> (ak sa pou**žíva).**<br>3. Odpojte kartu <u>[SD Card](file:///C:/data/systems/vosV13/sk/sm/TD_SD_Card.htm)</u> (ak sa použív**a).**
- 
- 
- 4. Odpojte <u>[kryt podstavca](file:///C:/data/systems/vosV13/sk/sm/TD_Bottom_Base.htm)</u>.<br>5. Odpojte <u>[batériu](file:///C:/data/systems/vosV13/sk/sm/TD_Battery.htm)</u>.
- 
- 6. Odpojte <u>kryt LED</u>.<br>7. **Odskrutkujte skrutky, ktorými je klávesnica pripevnená k počítač**u.
- 8. Klávesnicu preklopte a položte ju na opierku dlaní.
- 9. Opatrne zdvihnite bielu svorku a uvoľnite kábel klávesnice.
- 10. Odpojte kábel klávesnice od konektora na systémovej doske.
- 11. Zdvihnite klávesnicu a odpojte ju od počítača.

## **Inštalácia klávesnice**

Ak chcete nainštalovať klávesnicu, vyššie uvedené kroky vykonajte v opačnom poradí.

### <span id="page-22-0"></span>**Zobrazovací panel**

**Servisná príručka k zariadeniu Dell™ Vostro™ V13**

VAROVANIE: Skôr než začnete pracovať v počítači, prečítajte si bezpečnostné pokyny, ktoré ste dostali s počítačom. Dalšie informácie o<br>overených bezpečných postupoch nájdete na domovskej stránke dodržiavania súladu na adre

### **Odpojenie zobrazovacieho panela**

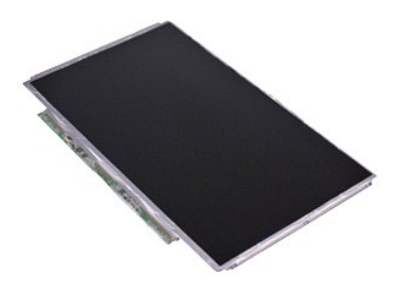

**POZNÁMKA:** Ak chcete zobraziť obrázky uvedené nižšie, pravdepodobne budete musieť nainštalovať program Adobe® Flash® Player z lokality **Adobe.com**.

- 1. Postupujte podľ**a pokynov uvedených v č**asti <u>Pred za[čatím práce v počítač](file:///C:/data/systems/vosV13/sk/sm/work.htm#before)i</u>.<br>2. Odpojte kartu <u>[ExpressCard](file:///C:/data/systems/vosV13/sk/sm/TD_Ex_Card.htm)</u> (ak sa pou**žíva).**<br>3. Odpojte kartu <u>[SD Card](file:///C:/data/systems/vosV13/sk/sm/TD_SD_Card.htm)</u> (ak sa použív**a).**
- 
- 
- 4. Odpojte <u>[kryt podstavca](file:///C:/data/systems/vosV13/sk/sm/TD_Bottom_Base.htm)</u>.<br>5. Odpojte <u>[rám displeja](file:///C:/data/systems/vosV13/sk/sm/TD_LCD_Bezel.htm)</u>.
- 6. Odskrutkujte skrutky, ktorými je zobrazovací panel pripevnený ku krytu displeja.
- 7. Opatrne preklopte zobrazovací panel smerom ku klávesnici.
- 8. Odlepte lepiacu pásku, ktorá upevňuje kábel zobrazovacieho panela ku krytu displeja.
- 9. Odpojte zobrazovací panel od počítača.

## **Inštalácia zobrazovacieho panela**

Ak chcete nainštalovať zobrazovací panel, vyššie uvedené kroky vykonajte v opačnom poradí.

### <span id="page-23-0"></span>**Rám displeja**

**Servisná príručka k zariadeniu Dell™ Vostro™ V13**

VAROVANIE: Skôr než začnete pracovať v počítači, prečítajte si bezpečnostné pokyny, ktoré ste dostali s počítačom. Dalšie informácie o<br>overených bezpečných postupoch nájdete na domovskej stránke dodržiavania súladu na adre

## **Odpojenie rámu displeja**

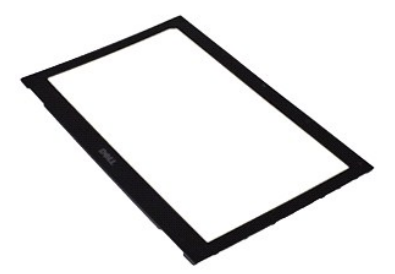

- **POZNÁMKA:** Ak chcete zobraziť obrázky uvedené nižšie, pravdepodobne budete musieť nainštalovať program Adobe® Flash® Player z lokality **Adobe.com**.
- 1. Postupujte podľ**a pokynov uvedených v** časti <u>Pred za[čatím práce v počítač](file:///C:/data/systems/vosV13/sk/sm/work.htm#before)i</u>.<br>2. **Odpojte kryty skrutiek z rámu displeja.**
- 3. Odskrutkujte skrutky, ktorými je rám displeja pripevnený k displeju.
- 4. Platovú ihlu zasuňte pod rám displeja a opatrne ho vypáčte zo zostavy displeja.
- 5. Zdvihnite rám displeja a odpojte ho od zostavy displeja.

## **Inštalácia rámu displeja**

Ak chcete nainštalovať rám displeja, vyššie uvedené kroky vykonajte v opačnom poradí.

### <span id="page-24-0"></span>**Pamäť**

**Servisná príručka k zariadeniu Dell™ Vostro™ V13**

VAROVANIE: Skôr než začnete pracovať v počítači, prečítajte si bezpečnostné pokyny, ktoré ste dostali s počítačom. Dalšie informácie o<br>overených bezpečných postupoch nájdete na domovskej stránke dodržiavania súladu na adre

### **Odpojenie pamäťového modulu**

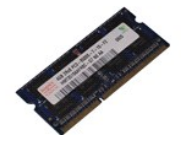

**POZNÁMKA:** Ak chcete zobraziť obrázky uvedené nižšie, pravdepodobne budete musieť nainštalovať program Adobe® Flash® Player z lokality **Adobe.com**.

- 1. Postupujte podľa pokynov uvedených v časti Pred za[čatím práce v počítač](file:///C:/data/systems/vosV13/sk/sm/work.htm#before)i.
- 
- 
- 
- 
- 2. Odpojte kartu <u>[ExpressCard](file:///C:/data/systems/vosV13/sk/sm/TD_Ex_Card.htm)</u> (ak sa použív**a).**<br>3. Odpojte kartu <u>[SD Card](file:///C:/data/systems/vosV13/sk/sm/TD_SD_Card.htm)</u> (ak sa použív**a).**<br>4. Odpojte <u>kryt bodstavca</u>.<br>6. Odpojte <u>kryt LED</u>.<br>5. Vyberte <u>[batériu](file:///C:/data/systems/vosV13/sk/sm/TD_Battery.htm)</u>.<br>7. Na každom konci konektora pamäťového modulu prsta
- 8. Odpojte pamäťový modul od konektora na systémovej doske a vysuňte modul zo systémovej dosky pod 45-stupňovým uhlom.

## **Inštalácia pamäťového modulu**

- 1. Umiestnite pamäťový modul pod 45-stupňovým uhlom vzhľadom na konektor na systémovej doske a zarovnajte drážku v module so zarážkou na konektore.
- 2. Tlačte na modul, až kým nezapadne na svoje miesto. Ak modul nezapadne na svoje miesto, odpojte ho a znova ho nainštalujte.

#### <span id="page-25-0"></span>**Opierka dlane a zostava displeja Servisná príručka k zariadeniu Dell™ Vostro™ V13**

VAROVANIE: Skôr než začnete pracovať v počítači, prečítajte si bezpečnostné pokyny, ktoré ste dostali s počítačom. Dalšie informácie o<br>overených bezpečných postupoch nájdete na domovskej stránke dodržiavania súladu na adre

### **Odpojenie opierky dlane a zostavy LCD**

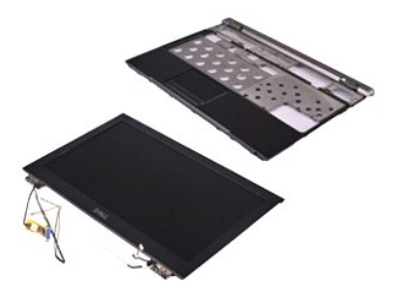

**POZNÁMKA:** Ak chcete zobraziť obrázky uvedené nižšie, pravdepodobne budete musieť nainštalovať program Adobe® Flash® Player z lokality **Adobe.com**.

- 1. Postupujte podľ**a pokynov uvedených v č**asti <u>Pred za[čatím práce v počítač](file:///C:/data/systems/vosV13/sk/sm/work.htm#before)i</u>.<br>2. Odpojte kartu <u>[ExpressCard](file:///C:/data/systems/vosV13/sk/sm/TD_Ex_Card.htm)</u> (ak sa pou**žíva).**<br>3. Odpojte kartu <u>[SD Card](file:///C:/data/systems/vosV13/sk/sm/TD_SD_Card.htm)</u> (ak sa použív**a).**
- 
- 
- 4. Odpojte [kryt podstavca](file:///C:/data/systems/vosV13/sk/sm/TD_Bottom_Base.htm).<br>5. Odpojte <u>kryt podstavca</u>.
- 
- 
- 
- 
- 
- 
- 5. Odpojte <u>[batériu](file:///C:/data/systems/vosV13/sk/sm/TD_Battery.htm)</u>.<br>6. Odpojte <u>kartu WLAN</u>.<br>7. Odpojte <u>kartu WLAN</u>.<br>8. Odpojte <u>krvi LED.</u><br>9. Odpojte <u>[pamäť](file:///C:/data/systems/vosV13/sk/sm/TD_Memory.htm)</u>.<br>10. Odpojte <u>kláv[ku kariet.](file:///C:/data/systems/vosV13/sk/sm/TD_Card_Reader.htm)</u><br>12. Vyberte <u>[batériu tvaru mince](file:///C:/data/systems/vosV13/sk/sm/TD_Coin_Battery.htm)</u>.<br>12. Vyberte <u>batériu tvaru mince</u>.<br>13. Odpo

15. Odpojte skrutky naľavo od závesu displeja a odpojte sústavu displeja od opierky dlaní.

- 16. Uvoľnite anténu, kameru a káble displeja a odpojte ich od opierky dlaní.
- 17. Odpojte opierku dlaní od zostavy displeja.

### **Inštalácia opierky dlaní a zostavy displeja**

Ak chcete nainštalovať opierku dlaní a zostavu displeja, vyššie uvedené kroky vykonajte v opačnom poradí.

### <span id="page-26-0"></span>**Kryt diód LED**

**Servisná príručka k zariadeniu Dell™ Vostro™ V13**

VAROVANIE: Skôr než začnete pracovať v počítači, prečítajte si bezpečnostné pokyny, ktoré ste dostali s počítačom. Dalšie informácie o<br>overených bezpečných postupoch nájdete na domovskej stránke dodržiavania súladu na adre

## **Odpojenie krytu diód LED**

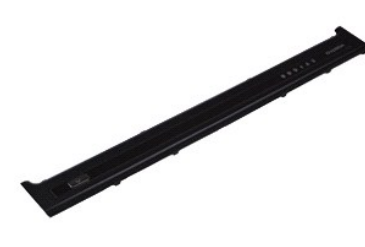

- **POZNÁMKA:** Ak chcete zobraziť obrázky uvedené nižšie, pravdepodobne budete musieť nainštalovať program Adobe® Flash® Player z lokality **Adobe.com**.
- 
- 1. Postupujte podľa **pokynov uvedených v č**asti <u>Pred za[čatím práce v počítač](file:///C:/data/systems/vosV13/sk/sm/work.htm#before)i</u>.<br>2. Začnite z pravej strany počítača pomocou plastovej ihly (rydla) opatrne vypáčte kryt diód LED zo šasi počítača.
- 3. Opatrne potiahnite kryt diód LED smerom ku klávesnici a potom ho vyklopte nahor smerom k displeju.
- 4. Odpojte kábel dosky diód LED od konektora na kryte diód LED.
- 5. Zdvihnite kryt diód LED nahor a smerom od počítača.

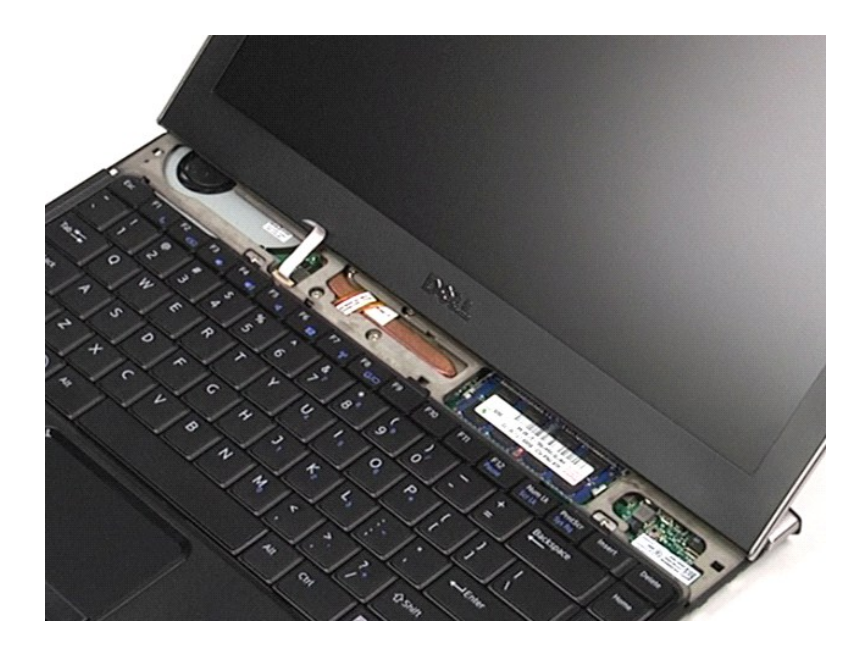

## **Inštalácia krytu diód LED**

Ak chcete nainštalovať kryt diód LED, vyššie uvedené kroky vykonajte v opačnom poradí.

### <span id="page-28-0"></span>**Karta Secure Digital (SD) Servisná príručka k zariadeniu Dell™ Vostro™ V13**

VAROVANIE: Skôr než začnete pracovať v počítači, prečítajte si bezpečnostné pokyny, ktoré ste dostali s počítačom. Dalšie informácie o<br>overených bezpečných postupoch nájdete na domovskej stránke dodržiavania súladu na adre

## **Odpojenie karty SD Card**

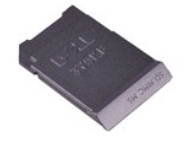

**POZNÁMKA:** Ak chcete zobraziť obrázky uvedené nižšie, pravdepodobne budete musieť nainštalovať program Adobe® Flash® Player z lokality **Adobe.com**.

1. Postupujte pod**ľa pokynov uvedených v č**asti <u>Pred za[čatím práce v počítač](file:///C:/data/systems/vosV13/sk/sm/work.htm#before)i</u>.<br>2. Zatlačte na kartu SD Card a uvoľnite ju z počí**tač**a.

3. Vysuňte kartu SD Card von z počítača.

## **Inštalácia karty SD Card**

Ak chcete nainštalovať kartu SD Card, vyššie uvedené kroky vykonajte v opačnom poradí.

## <span id="page-29-0"></span>**Čítačka kariet SIM**

**Servisná príručka k zariadeniu Dell™ Vostro™ V13**

VAROVANIE: Skôr než začnete pracovať v počítači, prečítajte si bezpečnostné pokyny, ktoré ste dostali s počítačom. Dalšie informácie o<br>overených bezpečných postupoch nájdete na domovskej stránke dodržiavania súladu na adre

## **Odpojenie čítačky kariet SIM**

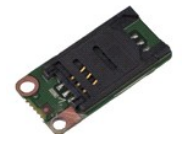

**POZNÁMKA:** Ak chcete zobraziť obrázky uvedené nižšie, pravdepodobne budete musieť nainštalovať program Adobe® Flash® Player z lokality **Adobe.com**.

- 
- 
- 
- 
- 1. Postupujte podľa pokynov uvedených v časti <u>Pred za[čatím práce v počítač](file:///C:/data/systems/vosV13/sk/sm/work.htm#before)i</u>.<br>2. Odpojte kartu <u>[ExpressCard](file:///C:/data/systems/vosV13/sk/sm/TD_Ex_Card.htm)</u> (ak sa použív**a).**<br>3. Odpojte kartu <u>EDCard</u> (ak sa používa).<br>4. Odpojte <u>[kryt podstavca](file:///C:/data/systems/vosV13/sk/sm/TD_Bottom_Base.htm)</u>.<br>5. Odpojte <u>[batériu](file:///C:/data/systems/vosV13/sk/sm/TD_Battery.htm)</u>.
- 7. Odpojte skrutku, ktorá upevňuje čítačku kariet SIM k počítaču.
- 8. Vyberte čítačku kariet SIM z počítača.

### **Inštalácia čítačky kariet SIM**

Ak chcete nainštalovať čítačku kariet SIM, vyššie uvedené kroky vykonajte v opačnom poradí.

### <span id="page-30-0"></span>**Karta SIM (modul identity odberateľa) Servisná príručka k zariadeniu Dell™ Vostro™ V13**

VAROVANIE: Skôr než začnete pracovať v počítači, prečítajte si bezpečnostné pokyny, ktoré ste dostali s počítačom. Dalšie informácie o<br>overených bezpečných postupoch nájdete na domovskej stránke dodržiavania súladu na adre

### **Odpojenie karty SIM**

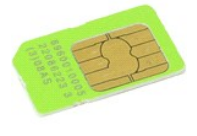

**POZNÁMKA:** Ak chcete zobraziť obrázky uvedené nižšie, pravdepodobne budete musieť nainštalovať program Adobe® Flash® Player z lokality **Adobe.com**.

- 
- 
- 
- 1. Postupujte pod**ľa pokynov uvedených v č**asti <u>Pred za[čatím práce v počítač](file:///C:/data/systems/vosV13/sk/sm/work.htm#before)i</u>.<br>2. Odpojte <u>krvt LED</u>.<br>3. Odpojte <u>krvt LED</u>.<br>4. Odpojte <u>[klávesnicu](file:///C:/data/systems/vosV13/sk/sm/TD_Keyboard.htm)</u>.<br>5. Posuňte dr**žiak karty SIM a jeho zdvihnutím uvoľ**nite kartu SIM z d

6. Vyberte kartu SIM z držiaka karty SIM.

## **Inštalácia karty SIM**

Ak chcete nainštalovať kartu SIM, vyššie uvedené kroky vykonajte v opačnom poradí.

#### <span id="page-31-0"></span>**Reproduktor**

**Servisná príručka k zariadeniu Dell™ Vostro™ V13**

VAROVANIE: Skôr než začnete pracovať v počítači, prečítajte si bezpečnostné pokyny, ktoré ste dostali s počítačom. Dalšie informácie o<br>overených bezpečných postupoch nájdete na domovskej stránke dodržiavania súladu na adre

## **Odpojenie reproduktora**

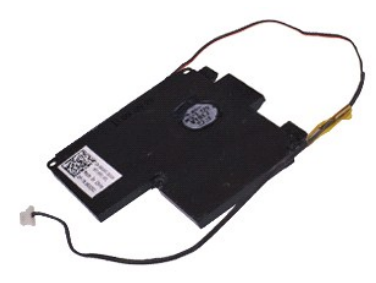

**POZNÁMKA:** Ak chcete zobraziť obrázky uvedené nižšie, pravdepodobne budete musieť nainštalovať program Adobe® Flash® Player z lokality **Adobe.com**.

- 1. Postupujte podľ**a pokynov uvedených v č**asti <u>Pred za[čatím práce v počítač](file:///C:/data/systems/vosV13/sk/sm/work.htm#before)i</u>.<br>2. Odpojte kartu <u>[ExpressCard](file:///C:/data/systems/vosV13/sk/sm/TD_Ex_Card.htm)</u> (ak sa pou**žíva).**<br>3. Odpojte kartu <u>[SD Card](file:///C:/data/systems/vosV13/sk/sm/TD_SD_Card.htm)</u> (ak sa použív**a).**
- 
- 
- 4. Odpojte <u>[kryt podstavca](file:///C:/data/systems/vosV13/sk/sm/TD_Bottom_Base.htm)</u>.<br>5. Odpojte <u>[batériu](file:///C:/data/systems/vosV13/sk/sm/TD_Battery.htm)</u>.
- 6. Odpojte <u>snímač [zatvorenia displeja](file:///C:/data/systems/vosV13/sk/sm/TD_Hal_Sensor.htm)</u>.<br>7. Odpojte kábel dotykového ovládača od konektora na systémovej doske.
- 8. Odlepte pásku a uvoľnite kábel reproduktora z vodiacej lišty v počítači.
- 9. Odpojte kábel reproduktora zo zvukovej dosky a vyberte ho z vodiacej lišty v počítači.
- 10. Opatrne nadvihnite flexibilný kábel a odpojte ho od reproduktora.
- 11. Odpojte skrutky, ktoré upevňujú reproduktor k počítaču.
- 12. Zdvihnite reproduktor nahor a smerom od počítača.

## **Inštalácia reproduktora**

Ak chcete nainštalovať reproduktor, vyššie uvedené kroky vykonajte v opačnom poradí.

### <span id="page-32-0"></span>**Systémová doska**

**Servisná príručka k zariadeniu Dell™ Vostro™ V13**

VAROVANIE: Skôr než začnete pracovať v počítači, prečítajte si bezpečnostné pokyny, ktoré ste dostali s počítačom. Dalšie informácie o<br>overených bezpečných postupoch nájdete na domovskej stránke dodržiavania súladu na adre

## **Odpojenie systémovej dosky**

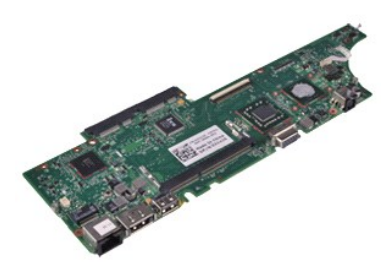

**POZNÁMKA:** Ak chcete zobraziť obrázky uvedené nižšie, pravdepodobne budete musieť nainštalovať program Adobe® Flash® Player z lokality **Adobe.com**.

- 1. Postupujte podľ**a pokynov uvedených v č**asti <u>Pred za[čatím práce v počítač](file:///C:/data/systems/vosV13/sk/sm/work.htm#before)i</u>.<br>2. Odpojte kartu <u>[ExpressCard](file:///C:/data/systems/vosV13/sk/sm/TD_Ex_Card.htm)</u> (ak sa pou**žíva).**<br>3. Odpojte kartu <u>[SD Card](file:///C:/data/systems/vosV13/sk/sm/TD_SD_Card.htm)</u> (ak sa použív**a).**
- 
- 
- 4. Odpojte [kryt podstavca](file:///C:/data/systems/vosV13/sk/sm/TD_Bottom_Base.htm).<br>5. Odpojte <u>batériu</u>.
- 5. Odpojte <u>[batériu](file:///C:/data/systems/vosV13/sk/sm/TD_Battery.htm),</u><br>6. Odpojte <u>[pevný disk a zvukovú dosku](file:///C:/data/systems/vosV13/sk/sm/TD_Audio_HDD.htm)</u>.<br>7. Odpojte <u>[kartu WLAN.](file:///C:/data/systems/vosV13/sk/sm/TD_WLAN.htm)</u><br>8. Odpojte <u>[pamäť](file:///C:/data/systems/vosV13/sk/sm/TD_Memory.htm),</u><br>9. Odpojte <u>pamäť,</u>
- 
- 
- 
- 
- 
- 10. Odpojte <u>[klávesnicu](file:///C:/data/systems/vosV13/sk/sm/TD_Keyboard.htm)</u>.<br>11. Odpojte <u>čítačku kariet</u>.<br>12. Vyberte <u>[batériu tvaru mince](file:///C:/data/systems/vosV13/sk/sm/TD_Coin_Battery.htm)</u>.<br>13. Potiahnite nahor modrú zarážku a odpojte kábel displeja od systémovej dosky.

14. Opatrne otočte počítač a odlepením pásky uvoľnite anténové káble zo systémovej dosky.

- 15. Odpojte kábel kamery od systémovej dosky.
- 16. Odpojte flexibilné káble senzora stavu displeja a dotykového ovládača od systémovej dosky.
- 17. Odpojte skrutky, ktoré upevňujú systémovú dosku a ventilátor k počítaču.
- 18. Odpojte systémovú dosku z počítača.

## **Inštalácia systémovej dosky**

Ak chcete nainštalovať systémovú dosku, vyššie uvedené kroky vykonajte v opačnom poradí.

### <span id="page-33-0"></span>**Karta Wireless Local Area Network (WLAN) Servisná príručka k zariadeniu Dell™ Vostro™ V13**

VAROVANIE: Skôr než začnete pracovať v počítači, prečítajte si bezpečnostné pokyny, ktoré ste dostali s počítačom. Dalšie informácie o<br>overených bezpečných postupoch nájdete na domovskej stránke dodržiavania súladu na adre

### **Odpojenie karty WLAN**

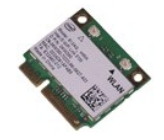

**POZNÁMKA:** Ak chcete zobraziť obrázky uvedené nižšie, pravdepodobne budete musieť nainštalovať program Adobe® Flash® Player z lokality **Adobe.com**.

- 1. Postupujte podľa pokynov uvedených v časti Pred za[čatím práce v počítač](file:///C:/data/systems/vosV13/sk/sm/work.htm#before)i.
- 2. Odpojte kartu <u>[ExpressCard](file:///C:/data/systems/vosV13/sk/sm/TD_Ex_Card.htm)</u> (ak sa používa).<br>3. Odpojte kartu <u>[SD Card](file:///C:/data/systems/vosV13/sk/sm/TD_SD_Card.htm)</u> (ak sa používa).<br>4. Odpojte <u>katériu</u>.<br>5. Odpojte anténové káble od karty WLAN.
- 
- 
- 
- 7. Odskrutkujte skrutku, ktorou je karta WLAN uchytená k systémovej doske.
- 8. Opatrne vypáčte kartu WLAN zo systémovej dosky.
- 9. Vytiahnite kartu WLAN von z konektora na systémovej doske a vyberte ju z počítača.

### **Inštalácia karty WLAN**

Ak chcete nainštalovať kartu WLAN, vyššie uvedené kroky vykonajte v opačnom poradí.

# <span id="page-34-0"></span>**Práca s počítačom**

**Servisná príručka k zariadeniu Dell™ Vostro™ V13** 

- **Pred za[čatím práce v počítač](#page-34-1)i**
- [Odporúčané nástroje](#page-34-2)
- **O** [Vypnutie po](#page-34-3)čítača
- **Po dokon[čení práce v počítač](#page-35-0)it**

## <span id="page-34-1"></span>**Pred začatím práce v počítači**

Dodržiavaním nasledujúcich bezpečnostných pokynov sa vyhnete prípadnému poškodeniu počítača a zaistíte svoju osobnú bezpečnosť. Pokiaľ nie je uvedené<br>inak, každý postup uvádzaný v tomto dokumente predpokladá, že sú splnené

- 
- ı vykonali ste kroky uvedené v časti <u>[Práca s počítač](file:///C:/data/systems/vosV13/sk/sm/work.htm)om,</u><br>ι prečítali ste si bezpečnostné informácie, ktoré boli dodané spolu s počítačom,<br>ι súčasť sa môže vymeniť alebo (ak ste ju kúpili osobitne) nainštalovať podľa krok
- 
- VAROVANIE: Skôr než začnete pracovať vo vnútri počítača, prečítajte ši bezpečnostné pokyny dodané s počítačom. Dalšie informácie o overených<br>bezpečných postupoch nájdete na domovskej stránke dodržiavania súladu na adrese w
- UPOZORNENIE: Väčšinu opráv môže vykonávať iba certifikovaný servisný technik. Vy by ste sa mali podieľať len odstraňovaní problémov a<br>vykonávať jednoduché opravy na základe oprávnenia v dokumentácii k výrobku alebo podľa p oddelenia technickej podpory. Poškodenie v dôsledku servisných činností, ktoré nie sú schválené spoločnosťou Dell, nespadá pod ustanovenia<br>záruky. Prečítajte si a dodržujte bezpečnostné pokyny priložené k výrobku.
- UPOZORNENI E: Aby ste predišli elektrostatickému výboju, uzemnite sa pomocou uzemňovacieho náramku alebo opakovaným dotýkaním sa<br>nenatretého kovového povrchu (ako napr. konektora na zadnej strane počítača).
- UPOZORNENIE: **So súčiastkami a kartami zaobchádzajte opatrne. Nedotýkajte sa súč**iastok ani kontaktov na karte. Kartu držte za okraje alebo<br><mark>za kovový montáž</mark>ny drž<mark>iak. Súč</mark>iastky (napr. procesor) drž**te za okraje a nie z**
- UPOZORNENIE: Keď odpájate kábel, ťahajte za konektor alebo za držiak, nie za kábel. Niektoré káble majú konektor s poistnými zarážkami –<br>pred odpojením takéhoto kábla stlačte poistné zarážky. Pri odpájaní konektorov ťaha
- **POZNÁMKA:** Farba počítača a niektorých dielov sa môže odlišovať od farby uvádzanej v tomto dokumente.

Aby nedošlo k poškodeniu počítača, pred vykonaním servisného úkonu v počítači vykonajte nasledujúce opatrenia.

- 1. Zabezpečte, aby pracovná plocha bola rovná a čistá. Zabráni sa tým poškriabaniu krytu počítača.
- 
- 2. Vypnite počítač (pozrite časť <u>[Vypnutie po](#page-34-3)čítača</u>).<br>3. Ak je počítač pripojený na dokovaciu stanicu (je v doku), odpojte ho.

**UPOZORNENIE: Pri odpájaní sieťového kábla najskôr odpojte tento kábel od počítača a potom od sieťového zariadenia.**

- 
- 
- 4. Odpojte od počítača všetky sieťové káble.<br>5. Odpojte počítač a všetky pripojené zariadenia z elektrických zásuviek.<br>6. Zatvorte displej a položte počítač hornou stranou na rovnú pracovnú plochu.
- **UPOZORNENIE: Aby ste sa vyhli poškodeniu systémovej dosky, musíte vybrať hlavnú batériu predtým, ako budete na počítači vykonávať servisné zásahy.**
- 7. Odpojte hlavnú batériu (pozri časť <u>Batéria</u>).<br>8. Otočte počítač do normálnej polohy.
- 
- 9. Otvorte displej. 10. Stlačením hlavného vypínača uzemnite systémovú dosku.
- 
- **UPOZORNENIE: Aby ste predišli úrazu elektrickým prúdom, pred otvorením displeja vždy odpojte počítač z elektrickej zásuvky.**

UPOZORNENI E: Skôr než sa dotknete akejkoľvek súčiastky vo vnútri počítača, uzemnite sa dotknutím nenatretého kovového povrchu, ako<br>napríklad kovovej časti na zadnej strane počítača. Počas práce sa opakovane dotýkajte nena **elektrinu, ktorá by mohla poškodiť vnútorné súčiastky.**

- 11. Z príslušných zásuviek odpojte všetky nainštalované karty ExpressCard alebo Smart Card. 12. Odpojte pevný disk (pozri časť [Pevný disk](file:///C:/data/systems/vosV13/sk/sm/TD_Audio_HDD.htm)).
- 

### <span id="page-34-2"></span>**Odporúčané nástroje**

Postupy uvedené v tomto dokumente môžu vyžadovať použitie nasledujúcich nástrojov:

- malý plochý skrutkovač
- l krížový skrutkovač č. 0, l krížový skrutkovač č. 1,
- 
- malé plastové rydlo, disk CD s programom na aktualizáciu systému BIOS (flash).

### <span id="page-34-3"></span>**Vypnutie počítača**

 $\bigwedge$  UPOZORNENIE: Aby nedo**šlo k strate údajov, pred vypnutím počítač**a uložte a zatvorte v**šetky otvorené súbory a ukonč**ite v**šetky otvorené programy.**

#### 1. Vypnite operačný systém:

l **Systém Windows Vista®:**

Kliknite na položku **Štart ,** potom kliknite na šípku v dolnom pravom rohu v ponuke **Štart** (pozrite nižšie) a kliknite na položku **Vypnúť**.

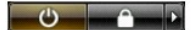

l **Systém Windows® XP:** 

Kliknite na položku **Štart**® **Vypnúť počítač**® **Vypnúť.**

Počítač sa vypne po ukončení vypínania operačného systému.

2. Skontrolujte vypnutie počítača a všetkých pripojených zariadení. Ak sa počítač a pripojené zariadenia nevypli pri vypínaní operačného systému<br>automaticky, stlačte a podržte hlavný vypínač po dobu asi 6 sekúnd, čím ich

### <span id="page-35-0"></span>**Po dokončení práce v počítači**

Po skončení postupu inštalácie súčastí sa pred zapnutím počítača uistite, či ste pripojili všetky externé zariadenia, karty a káble.

UPOZORNENI E: Používajte výlučne batériu určenú pre konkrétny typ počítača Dell – v opačnom prípade sa môže počítač poškodiť. Nepoužívajte<br>batérie určené pre iné počítače spoločnosti Dell.

1. Pripojte všetky externé zariadenia, ako napríklad replikátor portov, batériu alebo mediálnu základňu a vložte späť všetky karty ako napríklad ExpressCard.

**UPOZORNENIE: Pred pripojením sieťového kábla najskôr pripojte tento kábel do sieťového zariadenia a potom ho pripojte k počítaču.**

- 
- 
- 2. Pripojte k počítaču všetky telefónne alebo sieťové káble.<br>3. Vložte <u>[batériu](file:///C:/data/systems/vosV13/sk/sm/TD_Battery.htm)</u> späť do počítača.<br>4. Pripojte počítač a všetky pripojené zariadenia k elektrickým zásuvkám.

5. Zapnite počítač.